# **AutoCAD Crack Latest**

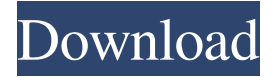

#### **AutoCAD Crack+ [Updated]**

Contents: 1. What is AutoCAD? 2. The Components of AutoCAD 3. The AutoCAD user interface 4. Working with objects and layers 5. Drawing 6. Rendering 7. Coloring 8. The Ribbon 9. The Ribbon toolbars 10. Drawings 11. Symbols 12. Drawing tips 13. The Functions Palette 14. The Blocks palette 15. Making AutoCAD run faster 16. Getting help 1. What is AutoCAD? AutoCAD is a mechanical- and architectural-design software application. It helps you to create three-dimensional (3D) drawings in 2D using the 2D design and editing tools of AutoCAD, such as the line, circle, polyline, arc, surface, spline, text, and measurement tools. The top-left corner of the screen is where you can access the main menu bar. It allows you to open, save, and quit AutoCAD. It also shows you which AutoCAD program you are currently working on, the number of objects (pins) on the canvas, and which AutoCAD level you are working on. The top-right corner of the screen is where you can access the ribbon toolbar. The ribbon toolbar gives you access to the main AutoCAD tools, including the drawing tools. You can use the ribbon to open, save, and edit drawings, adjust the current drawing view, and open block and function menus. The bottomleft corner of the screen is where you can access the Help pallet. This allows you to display and print Help documents, change the document language, and access the AutoCAD Help files. The bottom-right corner of the screen is where you can access the Parameters palette. This allows you to change the drawing settings, such as the rendering and coloring options and to open the Viewport palette. Note: The ribbon menu bar and ribbon toolbars are only available in AutoCAD LT, AutoCAD, and AutoCAD Architecture (architectural design software). Figure 1: The main menu bar Figure 2: The ribbon menu bar 2. The Components of AutoCAD AutoCAD includes the following components: A drawing is a workbook that contains objects,

#### **AutoCAD Crack + With License Key**

The integration of Autodesk Revit with Autodesk 3DS Max allows users to make the transition between the two products seamless by automatically creating a project file from Revit drawings. References External links Category:Computer-aided design software Category:3D graphics software Category:3D computer graphics software Category:Autodesk Category:Computer-aided design software for Linux Category:Computer-aided design software for WindowsThe present invention relates to a network device, network management method, and information processing method for managing the network device and, more particularly, to a network device capable of creating a network management system (hereinafter referred to as "system") for managing a plurality of network devices, network management method, and information processing method. Today, a network device, such as a router, is widely used for communications on a network, such as the Internet. The management of a network device, such as a router, is generally performed by the user directly, that is, by the administrator of the network device. To improve efficiency of management of a network device, a technique has been proposed for creating a system for automatically managing a plurality of network devices. An example of the system for managing a plurality of network devices is disclosed in "Parallel Processing System for Complex Network Operations", Proc. of the ACM SIGOPS Oper. Syst., 5:4, 13, 1998, pp. 282-291. This conventional system is constructed as follows. When a network device generates a management log, this log is transmitted to a center together with the network device ID (identification). The center extracts a set of logs which may contain information for managing a plurality of network devices. These log sets are then transmitted back to each network device. Each network device stores the log sets, and extracts a set of management log sets which are associated with the network device ID. In this manner, the system manages a plurality of network devices by using a single center. The above-mentioned conventional system for managing a plurality of network devices has the following disadvantage. That is, each network device stores a large number of log sets. In other words, the large number of log sets are stored on each network device. This is a serious disadvantage in terms of the storage capacity of each network device. In addition, the use of the above-mentioned conventional system for managing a plurality of network devices in a network environment a1d647c40b

### **AutoCAD Crack 2022**

Once launched, the link will be added to the "My Downloads" section in the "Downloads" tab, click the "Downloads" tab in the sidebar and click "Refresh." Navigate to the "My Downloads" section. Click "My Account." Find the downloads link from "Autocad 2012" and click "Download." Click the "Software" tab at the top of the window. Select "Install." Click "OK." Click "Install." Click "Next." Click "Close." You will need to activate your product key at a later time. Restart your computer to complete the installation. Autodesk recommends you perform an additional reboot to activate the Autodesk Connection System. Click "OK" to restart your computer. Autodesk recommends you perform an additional reboot to activate the Autodesk Connection System. Note: You may need to uninstall the Autodesk 2012 product before reactivating your product key. Determine if the license file is stored in the "My Downloads" section and, if so, download and install the license file. See License File Location. Select the Autodesk 2012 product you are using, and click "Check For Updates." Click "Online Updates." Click "Apply Updates." The registration information is stored on your computer. Use the "Close" button to close the browser. If you are using a 64-bit operating system, the license file will be stored on your drive. If you are using a 32-bit operating system, the license file will be stored in a directory called "C:\Program Files\Autodesk\Autocad 2012\Support" or "C:\Program Files (x86)\Autodesk\Autocad 2012\Support". Click the "Close" button to close the browser. If you do not have an Autodesk Account, you need to register. Log into your Autodesk Account. Click "My Account" to access your Autodesk Account settings. Click "Account Management." Click "Register or Login." Click "Create Account" to register a new Autodesk Account. Type in your username. Type in your password. Click "Submit." Click the "Close" button to close the browser. Login to your Autodesk Account.

## **What's New in the AutoCAD?**

Simple preview to let you see your drawing's preview in three-dimensional space and on a screen in any display orientation. Refine: View and edit component drawing templates. Use different templates to set up and complete complex drawings. View and edit options for running prompts, automatically arranging drawings on screen, and for exporting and importing drawings. Draw and Document: Drawing guidelines to help you align, lay out, and place drawings in your design. New Preferences dialog for customizing AutoCAD for your use. Drawings: Drawings are now independent from layout, so you can build as many variations of your design as you like, and view those variations on any screen without having to set up your layout. Orthographic and perspective views for drawings have

improved performance. Workflow: Relative drawing mode, which enables you to place drawings on-screen and work on them without having to set up the viewports. Customize how AutoCAD renders drawings. Automatic line wrapping and compression for drawing guides and arcs. New drawing tools that simplify drawing control. Symbols: Create and use symbols easily for geometrical, engineering, or other measurements. Symbols can be used on their own or as components in your drawing. Symbol Manager for managing multiple sets of symbols. Chart of Symbols for a comprehensive set of common symbols. New shared style guides for making drawings consistent, and converting symbols from one drawing to another. Drawing Shapes: Make basic shapes with a click. The Drawing Shapes toolbar includes a new Shape button, which makes it easy to create simple 3D shapes such as cones and cylinders. Using the new DesignCenter workspace for creating and modifying your own shapes. You can customize the design appearance of shapes. Use the DesignCenter to set up and select shapes that you use often. Numeric types and intervals: You can type numbers directly into the drawing area. AutoCAD remembers the last numeric input mode you used. In the Properties palette, you can edit the numbers in your drawings. More than a million new digits are available. Draw text with standard fonts, Arial, Times New Roman, and more, or

### **System Requirements:**

The portability of Mob Psycho 100 was a big part of it's appeal, but as it turns out the porting of Mob to other formats has been far from easy, mainly because of the unique visual style of the game. While the basic structure is actually quite similar to the games that came before it, everything about Mob's appearance was different and hasn't really been replicated since. You'd think, after a release on the PS3, that there wouldn't be much to change for the Vita version, but for Mob Psycho 100, it turned out to